[IPv6](https://zhiliao.h3c.com/questions/catesDis/180) [802.1X](https://zhiliao.h3c.com/questions/catesDis/191) **[王媛媛](https://zhiliao.h3c.com/User/other/391)** 2018-08-05 发表

# 组网及说明

**1 组网及说明**

本文档介绍IPv6的EAD认证的典型配置举例。

**1.1 配置前提**

本文档适用于使用Comware V7软件版本的无线控制器和接入点产品,不严格与具体硬件版本对 应,如果使用过程中与产品实际情况有差异,请参考相 关产品手册,或以设备实际情况为准。

本文档中的配置均是在实验室环境下进行的配置和验证,配置前设备的所有参数均采用出厂时的 缺省配置。如果您已经对设备进行了配置,为了保证配置效果,请确认现有配置和以下举例中的配置 不冲突。

本文档假设您已了解WLAN接入和EAD认证相关特性。

**1.1 组网需求**

如图1所示, Switch作为DHCP服务器为AP和Client分配IP地址。现要求在AC上配置EAD认证, 使客户端通过该认证才可以接入无线网络。

图1 EAD认证组网图

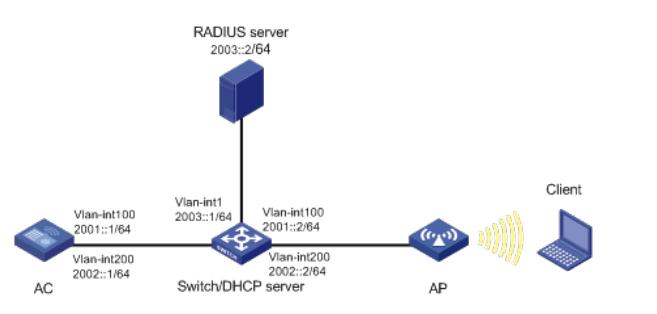

配置步骤

**2 配置步骤 2.1 配置AC** (1)配置AC的接口 # 创建VLAN 100以及对应的VLAN接口,并为该接口配置IP地址。AP将通过该VLAN与AC建立CAPW AP隧道。 <AC> system-view [AC] vlan 100 [AC-vlan100] quit [AC] interface vlan-interface 100 [AC-Vlan-interface100] ipv6 address 2001::1 64 [AC-Vlan-interface100] quit # 创建VLAN 200及其对应的VLAN接口,并为该接口配置IP地址。Client使用该VLAN接入无线网络。 [AC] vlan 200 [AC-vlan200] quit [AC] interface vlan-interface 200 [AC-Vlan-interface200] ipv6 address 2002::1 64 [AC-Vlan-interface200] quit # 配置AC与Switch相连的接口GigabitEthernet1/0/1的属性为Trunk, 允许VLAN 1、VLAN 100和VLAN 200通过。 [AC] interface gigabitethernet 1/0/1 [AC-GigabitEthernet1/0/1] port link-type trunk [ACh-GigabitEthernet1/0/1] port trunk permit vlan 1 100 200 [AC-GigabitEthernet1/0/1] quit (2)开启端口安全功能,并配置802.1X认证方式为eap。 [AC] port-security enable [AC] dot1x authentication-method eap (3) 配置认证策略 # 创建名为radius1的RADIUS方案并进入其视图。 [AC] radius scheme radius1 # 设置主认证RADIUS服务器的IP地址2003::2。 [AC-radius-radius1] primary authentication ipv6 2003::2 # 设置主计费RADIUS服务器的IP地址2003::2。 [AC-radius-radius1] primary accounting ipv6 2003::2

# 配置认证报文的共享密钥为明文12345。 [AC-radius-radius1] key authentication simple 12345 # 配置计费报文的共享密钥为明文12345。 [AC-radius-radius1] key accounting simple 12345 # 配置实时计费的时间间隔为3分钟。 [AC-radius-radius1] timer realtime-accounting 3 # 配置设备发送RADIUS报文使用的源IP地址为2001::1。 [AC-radius-radius1] nas-ip ipv6 2001::1 [AC-radius-radius1] quit (4) 配置认证域 # 配置认证域为dom1。 [AC] domain dom1 # 配置lan-access用户使用RADIUS方案radius1进行认证、授权和计费。 [AC-isp-dom1] authentication lan-access radius-scheme radius1 [AC-isp-dom1] authorization lan-access radius-scheme radius1 [AC-isp-dom1] accounting lan-access radius-scheme radius1 [AC-isp-dom1] quit (5) 配置ACL # 创建一个序号为3000的IPv6高级ACL,并进入其视图。 [AC] acl ipv6 advanced 3000 # 定义一条规则, 允许IPv6报文通过。 [AC-acl-ipv6-adv-3000] rule permit ipv6 [AC-acl-ipv6-adv-3000] quit # 创建一个序号为3001的IPv6高级ACL,并进入其视图。 [AC] acl ipv6 advanced 3001 # 定义一条规则, 允许UDP报文通过。 [AC-acl-ipv6-adv-3001] rule permit udp # 定义一条规则, 禁止TCP报文通过。 [AC-acl-ipv6-adv-3001] rule deny tcp [AC-acl-ipv6-adv-3001] quit (6) 配置无线服务 # 创建无线服务模板service, 并进入无线服务模板视图。 [AC] wlan service-template service # 配置SSID为service。 [AC-wlan-st-service] ssid service # 配置无线客户端上线后将被加入到VLAN 200。 [AC-wlan-st-service] vlan 200 # 配置身份认证与密钥管理的模式为802.1X。 [AC-wlan-st-service] akm mode dot1x # 配置加密套件为CCMP, 安全信息元素为RSN。 [AC-wlan-st-service] cipher-suite ccmp [AC-wlan-st-service] security-ie rsn # 配置用户接入认证模式为802.1X。 [AC-wlan-st-service] client-security authentication-mode dot1x # 配置dot1x认证的domain域为dom1 [AC-wlan-st-service] dot1x domain dom1 # 开启通过DHCPv6方式学习客户端IPv6地址功能。 [AC-wlan-st-service] client ipv6-snooping dhcpv6-learning enable # 使能无线服务模板。 [AC-wlan-st-service] service-template enable [AC-wlan-st-service] quit (7) 配置AP # 创建手工AP, 名称为ap1, 型号名称为UAP300。 [AC] wlan ap ap1 model UAP300 # 设置AP的序列号为219801A15K8171E00166。 [AC-wlan-ap-ap1] serial-id 219801A15K8171E00166 # 进入AP的Radio 1视图,并将无线服务模板service绑定到Radio 1上。 [AC-wlan-ap-ap1] radio 1 [AC-wlan-ap-ap1-radio-1] service-template service # 开启Radio 2的射频功能。 [AC-wlan-ap-ap1-radio-1] radio enable [AC-wlan-ap-ap1-radio-1] quit [AC-wlan-ap-ap1] quit (8) 配置AC到RADIUS服务器的静态路由

[AC] ipv6 route-static 2003:: 64 2001::2 **2.2 配置Switch** (1)配置Switch的接口 # 创建VLAN 100及其对应接口, 并为该接口配置IPv6地址, 用于转发AC和AP间CAPWAP隧道内的流 量。 <Switch> system-view [Switch] vlan 100 [Switch-vlan100] quit [Switch] interface vlan-interface 100 [Switch-Vlan-interface100] ipv6 address 2001::2 64 [Switch-Vlan-interface100] quit # 创建VLAN 200及其对应接口,并为该接口配置IPv6地址,用于转发Client无线报文。 [Switch] vlan 200 [Switch-vlan200] quit [Switch] interface vlan-interface 200 [Switch-Vlan-interface200] ipv6 address 2002::2 64 [Switch-Vlan-interface200] quit # 创建VLAN 1及其对应接口,并为该接口配置IPv6地址,用于与RADIUS服务器通信。 [Switch] vlan 1 [Switch-vlan1] quit [Switch] interface vlan-interface 1 [Switch-Vlan-interface1] ipv6 address 2003::1 64 [Switch-Vlan-interface1] quit # 配置Switch与AC相连的GigabitEthernet1/0/1接口的属性为Trunk, 允许VLAN 1、VLAN 100和VLAN 200通过。 [Switch] interface gigabitethernet 1/0/1 [Switch-GigabitEthernet1/0/1] port link-type trunk [Switch-GigabitEthernet1/0/1] port trunk permit vlan 1 100 200 [Switch-GigabitEthernet1/0/1] quit # 配置Switch与AP相连的GigabitEthernet1/0/2接口属性为Access,并允许VLAN 100通过。 [Switch] interface gigabitethernet 1/0/2 [Switch-GigabitEthernet1/0/2] port link-type access [Switch-GigabitEthernet1/0/2] port access vlan 100 # 开启Switch和AP相连的接口GigabitEthernet1/0/2的PoE供电功能。 [Switch-GigabitEthernet1/0/2] poe enable [Switch-GigabitEthernet1/0/2] quit (2) 配置DHCPv6服务 # 配置DHCPv6地址池1, 用于为AP分配IPv6地址。 [Switch] ipv6 dhcp pool 1 [Switch-dhcp6-pool-1] network 2001::/64 [Switch-dhcp6-pool-1] gateway-list 2001::1 # 配置Option选项,使AP获取AC的IPv6地址。 [Switch-dhcp6-pool-1] option 52 hex 20010000000000000000000000000001 [Switch-dhcp6-pool-1] quit [Switch] ipv6 dhcp server forbidden-address 2001::1 # 配置在VLAN 100接口下引用地址池1,并配置该接口工作在DHCPv6服务器模式。 [Switch] interface vlan-interface 100 [Switch-Vlan-interface100] ipv6 dhcp select server [Switch-Vlan-interface100] ipv6 dhcp server apply pool 1 # 取消VLAN 100接口对RA消息发布的抑制。配置被管理地址的配置标志位为1,即主机通过DHCPv6 服务器获取IPv6地址。配置其他信息配置标志位为1,即主机通过DHCPv6服务器获取除IPv6地址以外 的其他信息。 [Switch-Vlan-interface100] ipv6 nd autoconfig managed-address-flag [Switch-Vlan-interface100] ipv6 nd autoconfig other-flag [Switch-Vlan-interface100] undo ipv6 nd ra halt [Switch-Vlan-interface100] quit # 配置DHCPv6地址池2,用于为Client分配IPv6地址。 [Switch] ipv6 dhcp pool 2 [Switch-dhcp6-pool-2] network 2002::/64 [Switch-dhcp6-pool-2] gateway-list 2002::1 [Switch-dhcp6-pool-2] quit [Switch] ipv6 dhcp server forbidden-address 2002::1 # 配置在VLAN 200接口下引用地址池2,并配置该接口工作在DHCPv6服务器模式。 [Switch] interface Vlan-interface 200

[Switch-Vlan-interface200] ipv6 dhcp select server [Switch-Vlan-interface200]ipv6 dhcp server apply pool 2 # 取消VLAN 200接口下对RA消息发布的抑制。配置被管理地址的配置标志位为1, 即主机通过DHCPv 6服务器获取IPv6地址。配置其他信息配置标志位为1,即主机通过DHCPv6服务器获取除IPv6地址以 外的其他信息。

[Switch-Vlan-interface200] ipv6 nd autoconfig managed-address-flag [Switch-Vlan-interface200] ipv6 nd autoconfig other-flag [Switch-Vlan-interface200] undo ipv6 nd ra halt [Switch-Vlan-interface200] quit

## **2.3 配置RADIUS service(iMC V7)**

· 下面以iMC为例(使用iMC版本为: iMC PLAT 7.1、iMC EAD 7.1), 说明RADIUS server的基本配 置。

· 在服务器上已经完成证书的安装。

### **2.3.1 在iMC上配置MAC认证项**

接入设备配置:

(1) 在iMC"用户>接入策略管理>接入设备管理"中选择"接入设备配置"页面,在"接入设备配置"页面中单 击<增加>按钮,增加接入设备。

· 设置认证、计费共享密钥为12345,其它保持缺省配置;

· 选择或手工增加IPv6接入设备,添加IPv6地址为2001::1的接入设备;

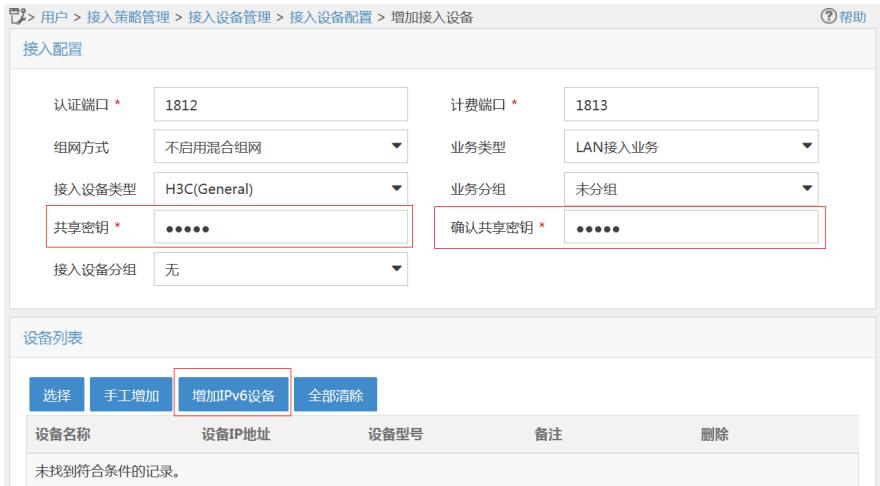

#### **2.3.2. 配置安全策略**

(1) 在iMC"用户>安全策略管理"中选择"安全策略管理", 在"安全策略管理"页面中单击<增加>按钮, 增 加安全策略。

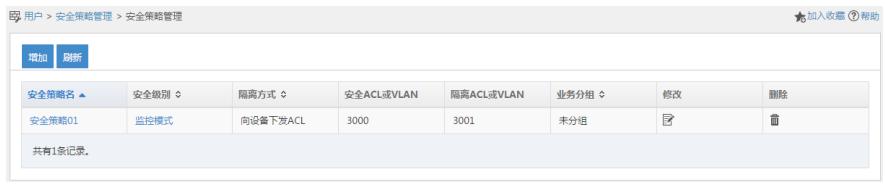

(2)在弹出的"增加安全策略"页面中:

- · 配置安全策略名为"安全策略01";安全级别选择"监控模式";
- · 配置隔离方式为"向设备下发ACL",并设置安全ACL为3000,隔离ACL为3001;
- · 点击<确定>按钮, 完成安全策略的添加。

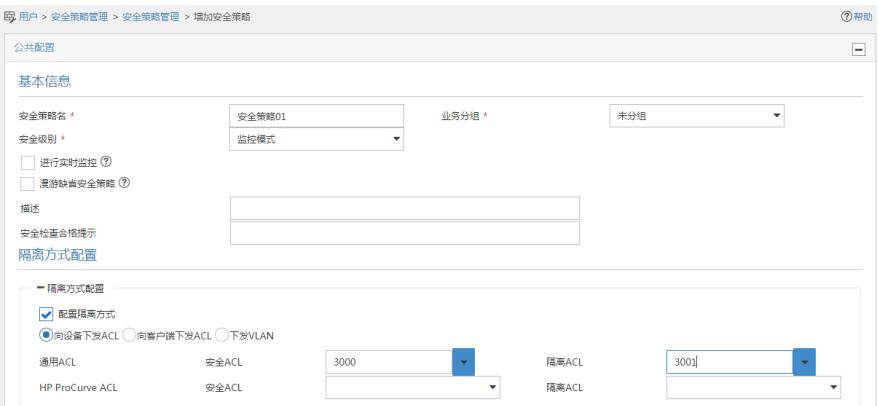

(1) 在iMC"用户>接入策略管理"中选择"接入策略管理", 在"接入策略管理"页面中单击<增加>按钮, 增 加接入服务配置。

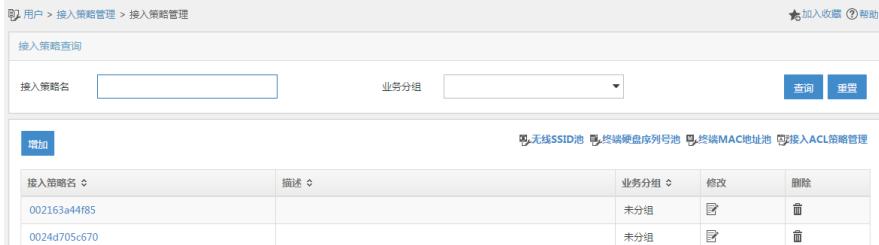

(2) 在弹出的"增加接入策略"页面中:

- · 配置接入策略名为EAD;
- · 选择首选EAD类型为EAP-PEAP认证,子类型为EAP-MSCHAPv2;
- · 选择认证证书类型为EAP-PEAP认证,认证证书子类型为MS-CHAPV2认证,其它配置采用缺省值
- ;
- · 点击<确定>按钮,完成接入策略的添加。

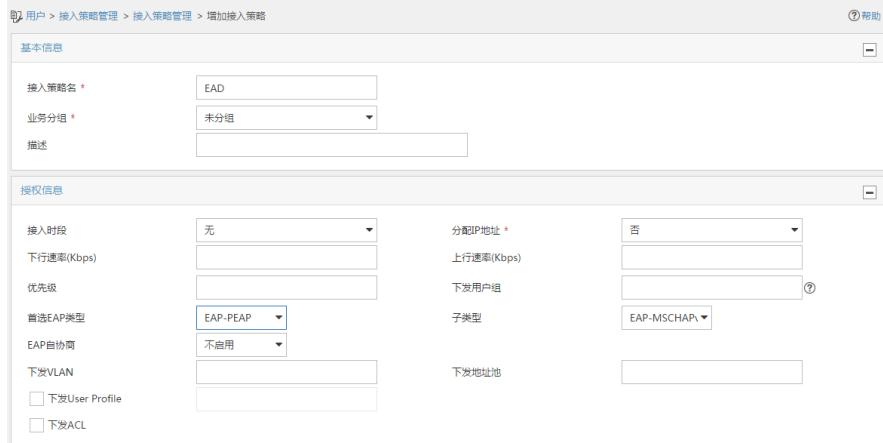

#### **2.3.4 配置服务策略**

(1)在iMC"用户>接入策略管理"中选择"接入服务管理",在"接入服务管理"页面中单击<增加>按钮,增加 接入服务配置。

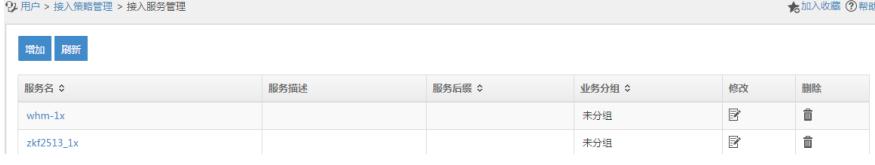

(2) 在弹出的"增加接入服务"页面中,

- · 配置服务名为EAD;
- · 缺省安全策略选择安全策略01;
- · 缺省接入策略为EAD,其它配置采用缺省值;
- · 点击<确定>按钮,完成服务配置。

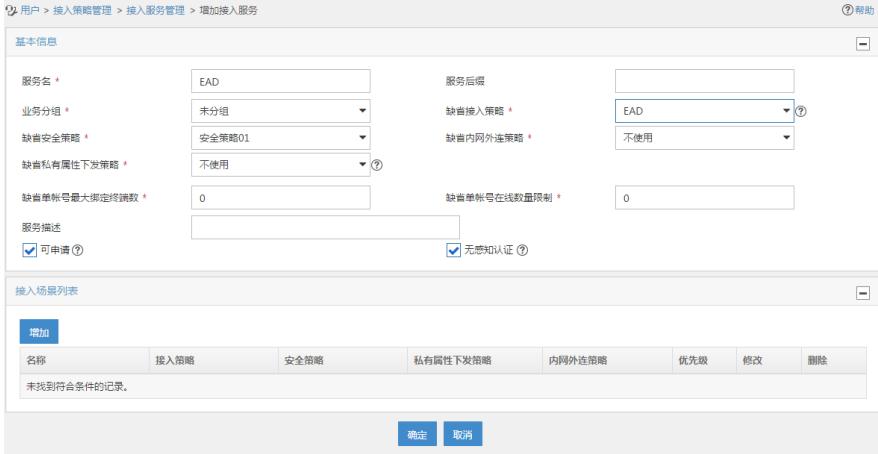

### **2.3.4 配置帐号用户:**

(1) 在iMC"用户>接入用户"页面中单击<增加>按钮,增加接入用户。

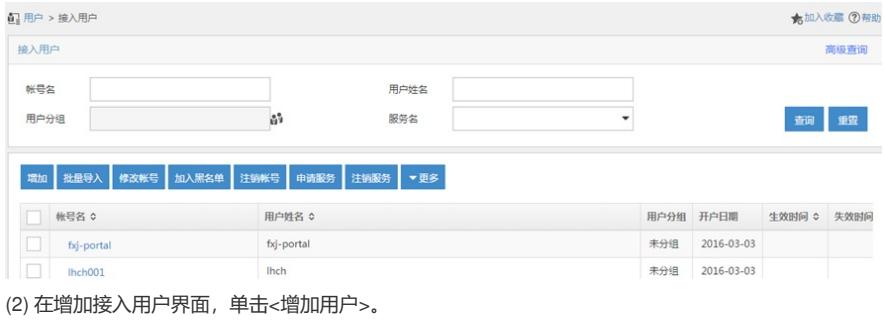

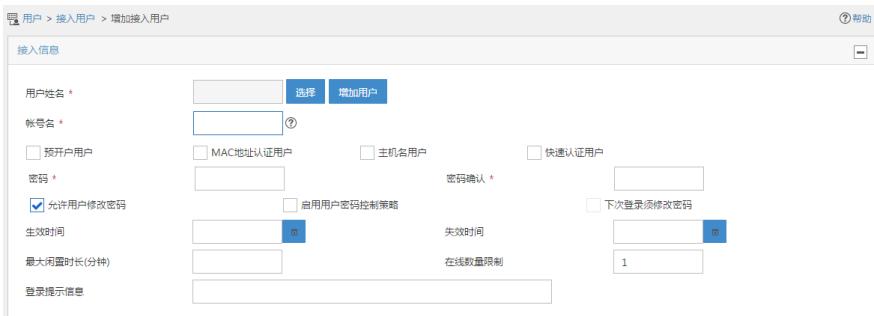

(3) 在弹出增加用户窗体中输入用户名为"EAD\_guest",证件号码可以根据需要输入相关证件号码,然 后点击<确定>按钮,提示增加用户成功,并返回增加接入用户界面。

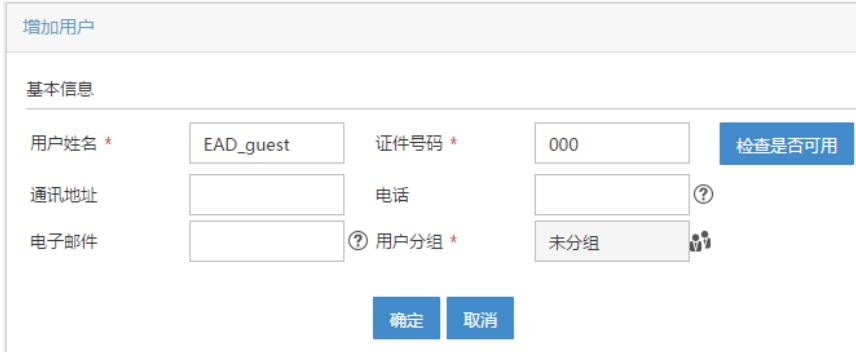

(4) 页面输入帐号和密码 (这里采用的用户名为EAD\_guest, 密码为12345678), 选择前面配置的接 入服务为EAD,其它参数可以根据需要配置,然后点击<确定>按钮,完成配置。

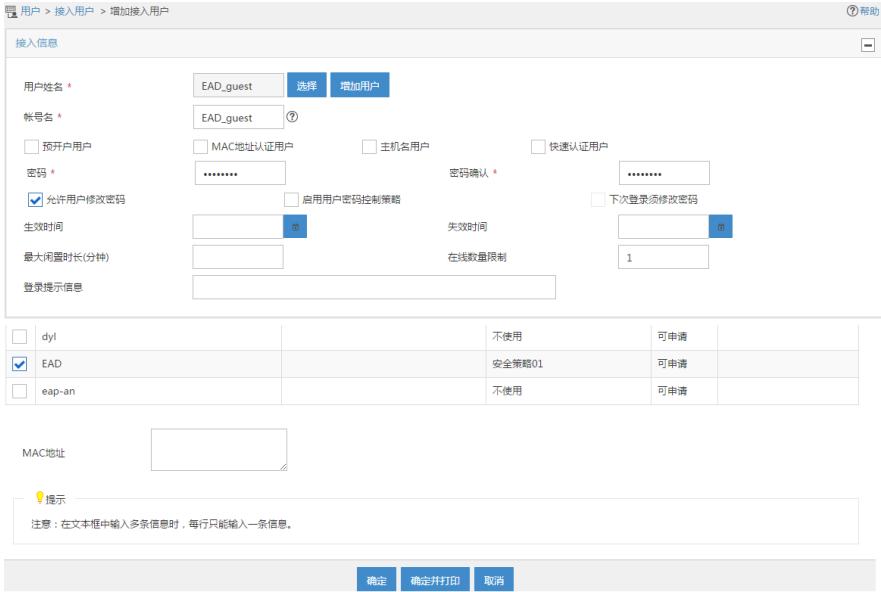

### **2.4 配置客户端**

# 打开手机, 选择SSID为service无线服务进行连接, 然后输入无线网络信息。

- · EAP方法选择PEAP;
- · 身份输入EAD\_guest;
- · 密码输入12345678;
- · 其它保持缺省配置,然后单击"连接"。
- 图2 连接无线网络

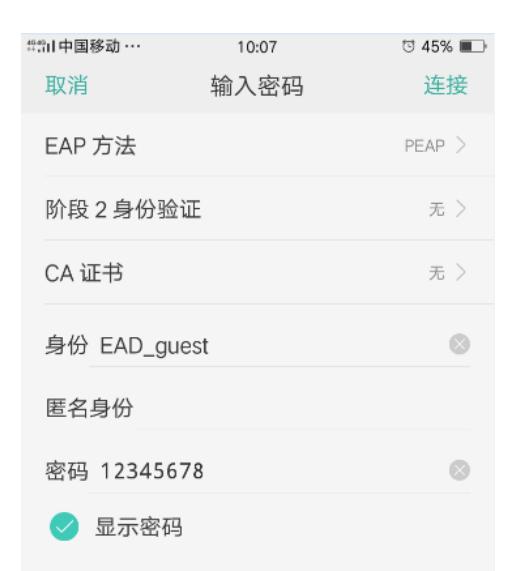

### 图3 无线网络连接成功

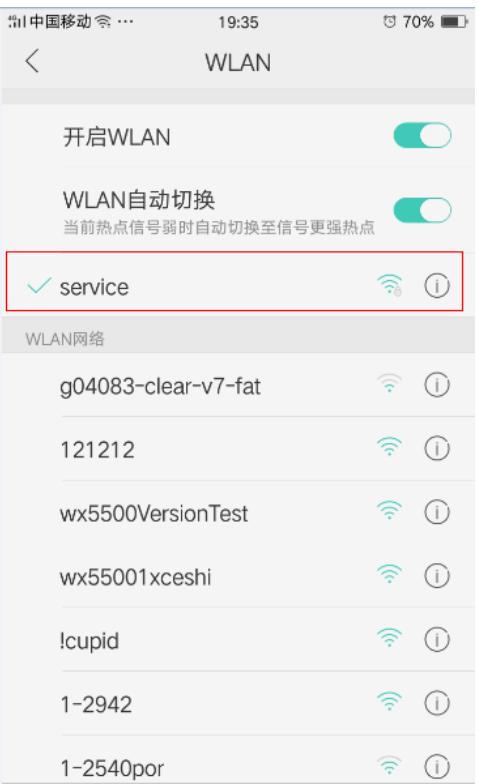

#### **2.5 验证配置**

(1)使用**display dot1x sessions**命令查看dot1x用户已在线。 <AC> display dot1x sessions AP name: ap1 Radio ID: 1 SSID: service Online 802.1X users: 1 MAC address Auth state 3829-5a40-9589 Authenticated (2) 使用**display wlan client verbose**命令查看EAD策略是否下发,查看到ACL3001,由此可知EAD安 全策略下发成功 <AC> display wlan client verbose Total number of clients: 1 MAC address : 3829-5a40-9589 IPv4 address : N/A IPv6 address : 2002::3 \_guest

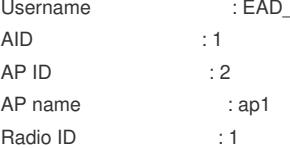

SSID : service BSSID : ac74-090a-6421 VLAN ID : 200 Sleep count : 18 Wireless mode : 802.11an Channel bandwidth : 40MHz 20/40 BSS Coexistence Management : Supported SM power save : Enabled SM power save mode : Static Short GI for 20MHz : Supported Short GI for 40MHz : Supported STBC RX capability : Supported STBC TX capability : Not supported LDPC RX capability : Not supported Block Ack : TID 0 Both Supported HT MCS set : 0, 1, 2, 3, 4, 5, 6, 7 Supported rates : 6, 9, 12, 18, 24, 36, 48, 54 Mbps QoS mode : WMM Listen interval : 2 RSSI : 30 Rx/Tx rate : 0/0 Mbps Authentication method : Open system Security mode : RSN AKM mode : 802.1X Cipher suite : CCMP User authentication mode : 802.1X Authorization ACL ID : 3001 Authorization user profile : N/A Roam status : N/A Key derivation : SHA1 PMF status : N/A Forwarding policy name : Not configured Online time : 0days 0hours 0minutes 2seconds FT status : Inactive **2.6 配置文件** · AC # dot1x authentication-method eap # port-security enable # vlan 1 # vlan 100 # vlan 200 # wlan service-template service ssid service vlan 200 akm mode dot1x cipher-suite ccmp security-ie rsn client-security authentication-mode dot1x dot1x domain dom1 client ipv6-snooping dhcpv6-learning enable service-template enable # interface Vlan-interface100 ipv6 address 2001::1/64 # interface Vlan-interface200 ipv6 address 2002::1/64

```
interface GigabitEthernet1/0/1
port link-mode bridge
port link-type trunk
port trunk permit vlan 1 100 200
#
ipv6 route-static 2003:: 64 2001::2
#
acl ipv6 advanced 3000
rule 0 permit ipv6
#
acl ipv6 advanced 3001
rule 0 permit udp
rule 5 deny tcp
#
radius scheme radius1
primary authentication ipv6 2003::2
primary accounting ipv6 2003::2
key authentication cipher $c$3$CAoJIYj1WmUo808RrsxOvXcfUpkZLcPY
key accounting cipher $c$3$9YjVI/VV3rlbbKw7TZOnaGZGY/gD0pKU
timer realtime-accounting 3
nas-ip ipv6 2001::1
#
domain dom1
authentication lan-access radius-scheme radius1
authorization lan-access radius-scheme radius1
accounting lan-access radius-scheme radius1
#
wlan ap ap1 model UAP300
serial-id 219801A15K8171E00166
radio 1
 radio enable
 service-template service
#
· Switch
#
dhcp enable
#
ipv6 dhcp server forbidden-address 2001::1
ipv6 dhcp server forbidden-address 2002::1
#
vlan 1
#
vlan 100
#
vlan 200
#
ipv6 dhcp pool 1
network 2001::/64
option 52 hex 20010000000000000000000000000001
gateway-list 2001::1
#
ipv6 dhcp pool 2
network 2002::/64
gateway-list 2002::1
#
interface Vlan-interface1
ipv6 address 2003::1/64
#
interface Vlan-interface100
ipv6 dhcp select server
ipv6 dhcp server apply pool 1
ipv6 address 2001::2/64
ipv6 nd autoconfig managed-address-flag
```
#

ipv6 nd autoconfig other-flag undo ipv6 nd ra halt # interface Vlan-interface200 ipv6 dhcp select server ipv6 dhcp server apply pool 2 ipv6 address 2002::2/64 ipv6 nd autoconfig managed-address-flag ipv6 nd autoconfig other-flag undo ipv6 nd ra halt # interface GigabitEthernet1/0/1 port link-type trunk port trunk permit vlan 1 100 200 # interface GigabitEthernet1/0/2 port access vlan 100 poe enable #

配置关键点

无